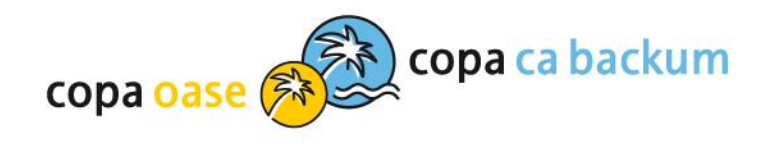

## E-Ticket für Mehrfachkarte und Begleitperson buchen

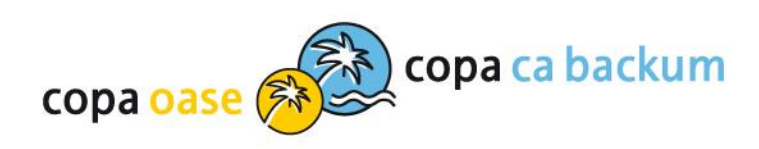

## Einloggen

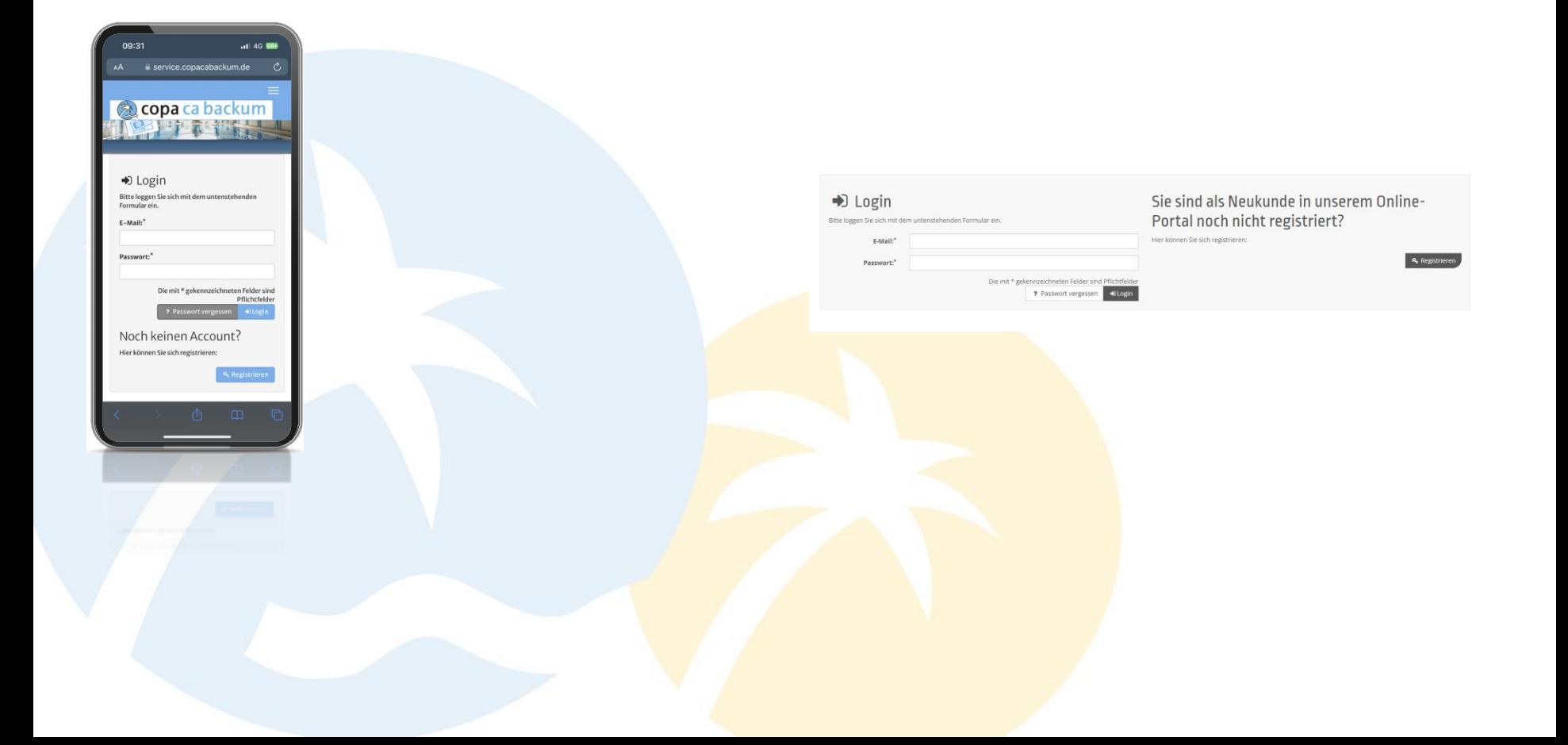

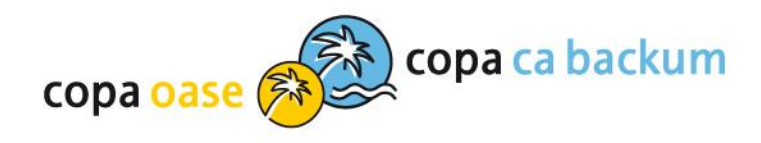

## E-Ticket auswählen

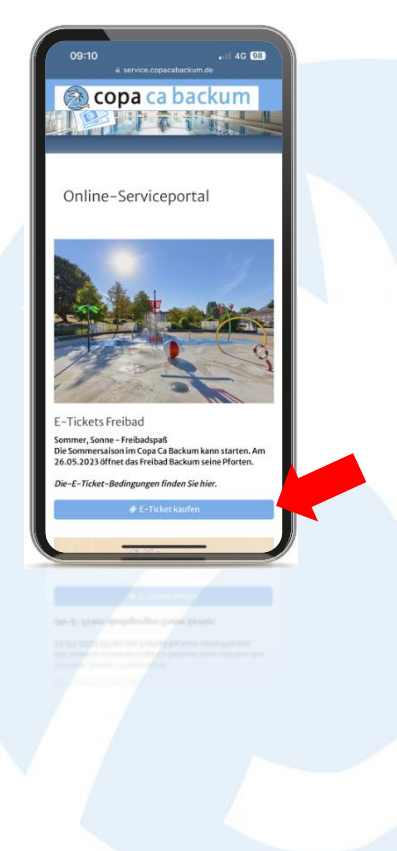

### copa ca backum

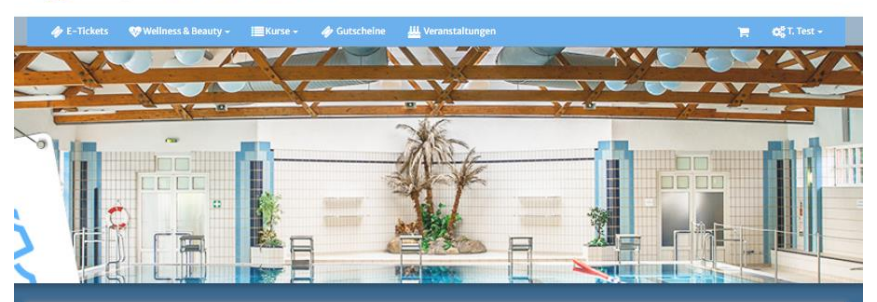

### Online-Serviceportal

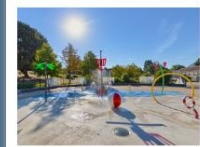

E-Tickets Freibad Sommer, Sonne - Freibadspaß

Die Sommersaison im Copa Ca Backum<br>kann starten. Am 26.05.2023 öffnet das Freibad Backum seine Pforten. Die-E-Ticket-Bedingungen finden Sie

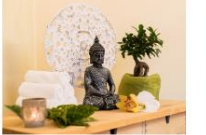

Lassen Sie Hektik und Stress hinter sich

Körper, Geist und Seele. Egal ob für eine

mehrstündiges Wellnessprogramm, bei<br>uns erleben Sie Wohlfühlanwendungen

und gönnen Sie sich eine Auszeit für

schnelle Kurzanwendung oder ein

auf höchstem Niveau.

Wellness

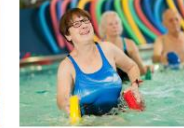

Gutscheine

Wir bieten unseren Gästen neben einem Sie suchen ein passendes Geschenk? Dann abwechslungsreichen Unterhaltungsmöchten wir Ihnen unsere Geschenkgutscheine wärmstens ans Herz Programm auch zahlreiche Fitnesskurse, die Sport und Spiel verbinden: Von legen. Mit einem Gutschein für das Copa Aquapower-Wassergymnastik bis hin zu Ca Backum und die Copa Oase verschenken Sie individuelle Wohlfühl-Momente, Freizeitspaß und absolute Entspannung.

Schwimmkursen.

Kurse

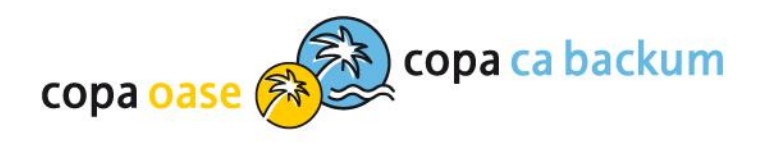

## **Tag aussuchen**

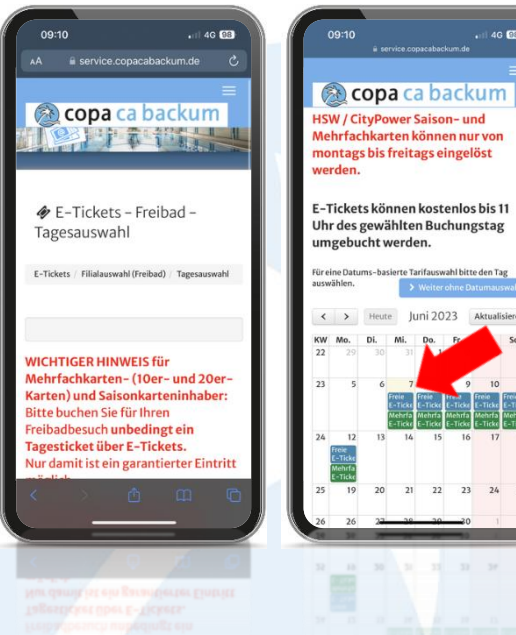

# $-146$  63 Juni 2023 Aktualisieren

◆ E-Tickets - Freibad - Tagesauswahl

E-Tickets / Filialauswahl (Freibad) / Tagesauswahl

WICHTIGER HINWEIS für Mehrfachkarten- (10er- und 20er- Karten) und Saisonkarteninhaber: Bitte buchen Sie für Ihren Freibadbesuch unbedingt ein Tagesticket über E-Tickets. Nur damit ist ein garantierter Eintritt möglich.

HSW / CityPower Saison- und Mehrfachkarten können nur von montags bis freitags eingelöst werden.

E-Tickets können kostenlos bis 11 Uhr des gewählten Buchungstag umgebucht werden.

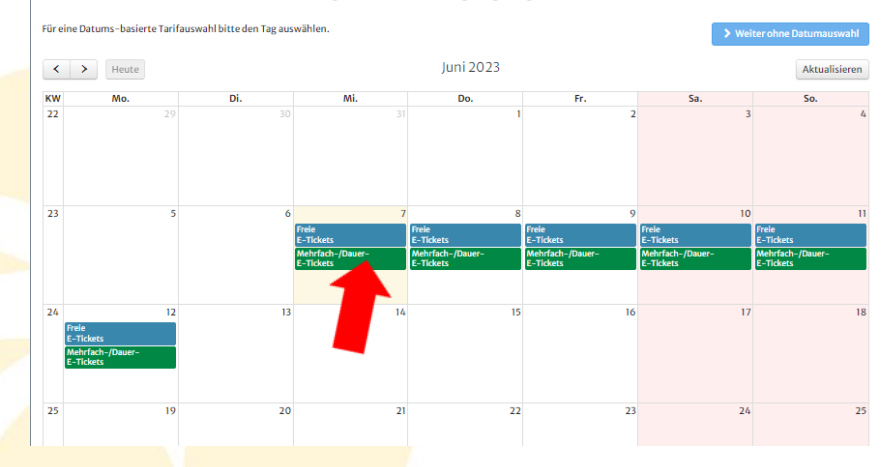

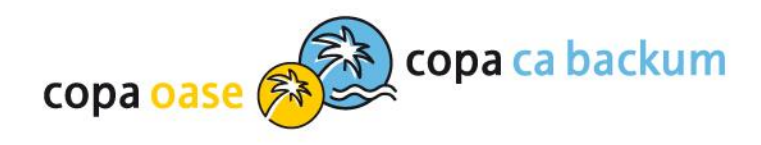

## Zeitfenster aussuchen

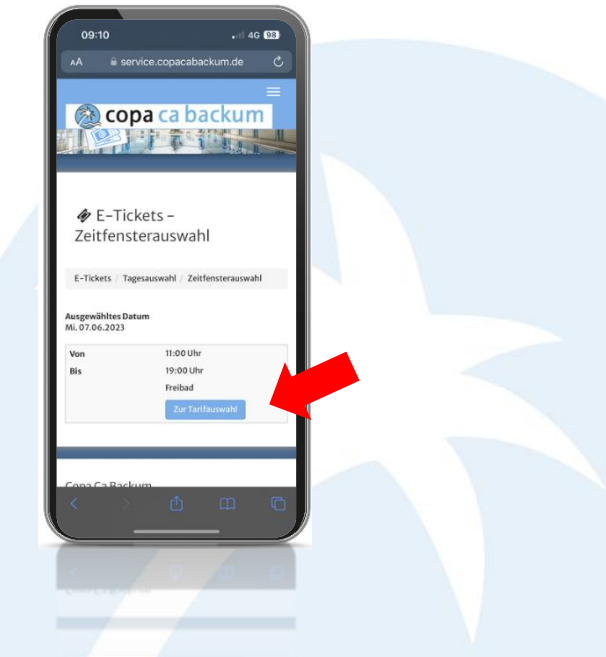

### copa ca backum

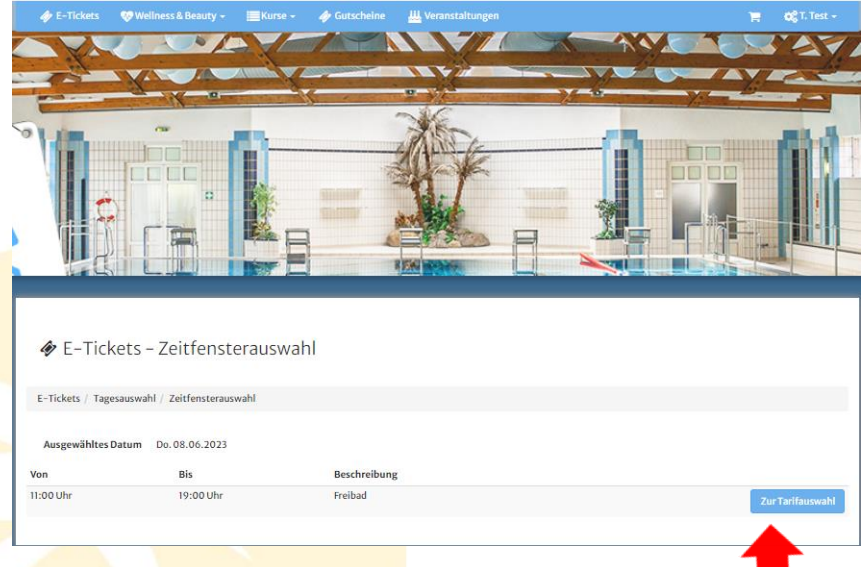

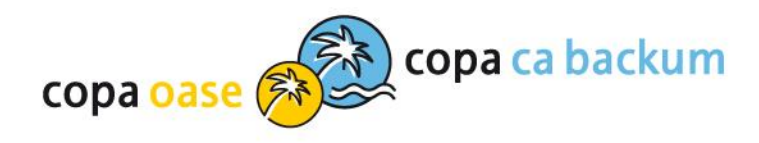

## Tarifauswahl – Anzahl der gewünschten Tickets eintragen

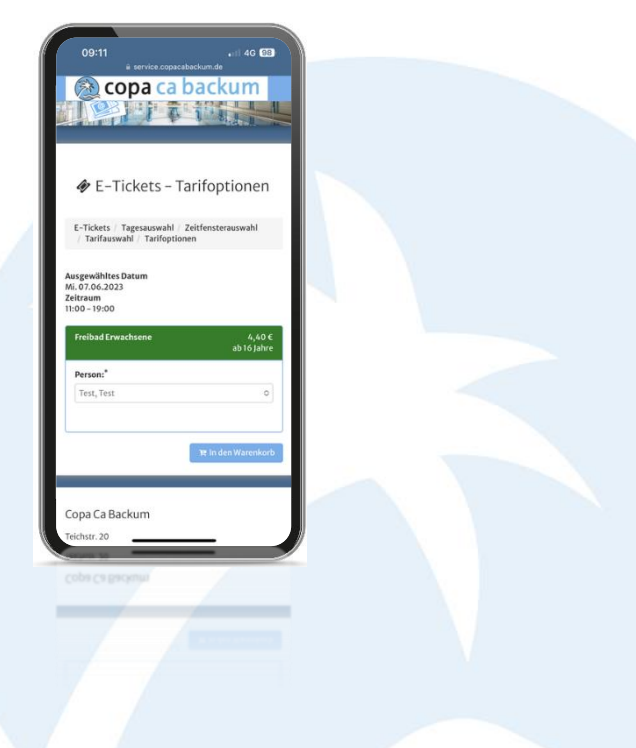

### copa ca backum

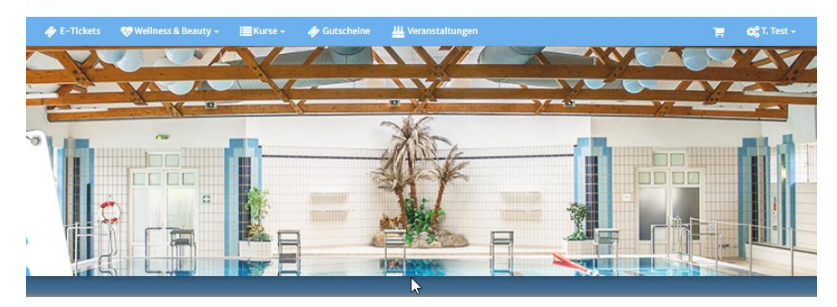

### ◆ E-Tickets - Tarifauswahl

**Freibad HERTEN PASS**  $1,40 \in$ 

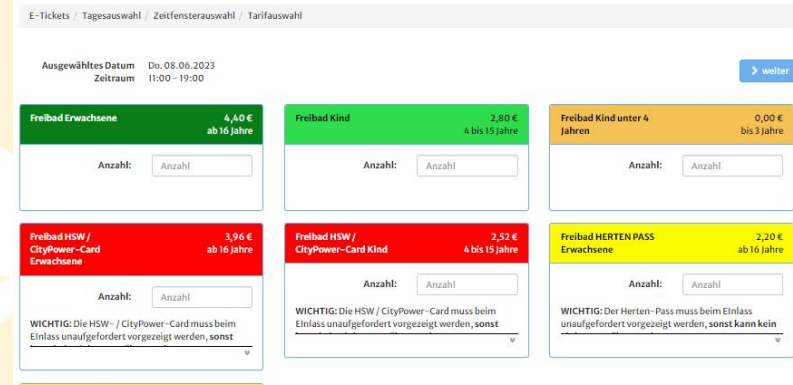

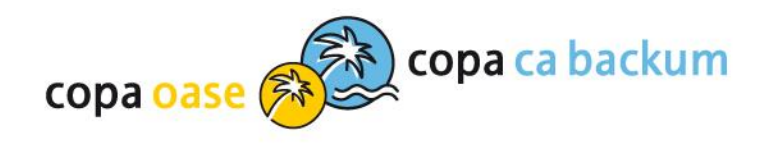

## E-Ticket personalisieren<br>und in den Warenkorb legen

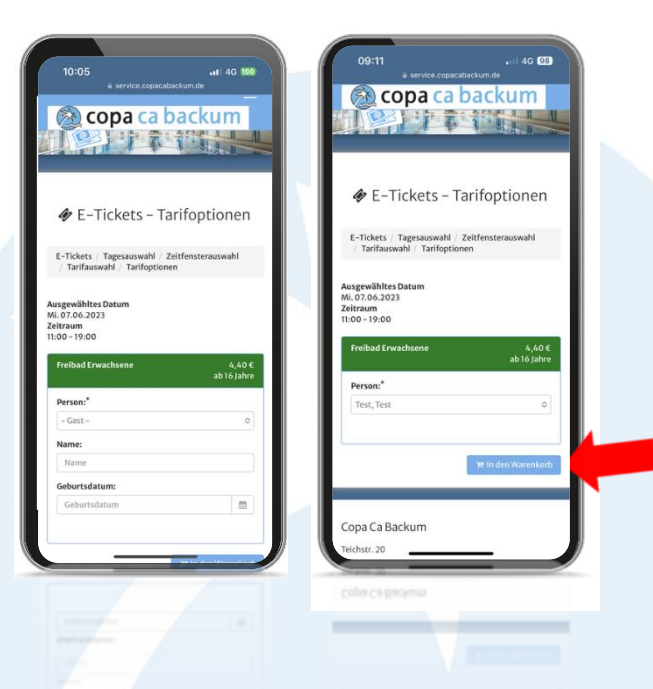

### Wellness & Beauty - E Kurse - Sutscheine M Veranstaltungen  $\mathbf{H} = \mathbf{G}_0^2$  T. Test + ackum Herte

◆ E-Tickets - Tarifoptionen

copa ca backum

E-Tickets / Tagesauswahl / Zeitfensterauswahl / Tarifauswahl / Tarifoptionen

Ausgewähltes Datum Do. 08.06.2023 Zeitraum 11:00 - 19:00

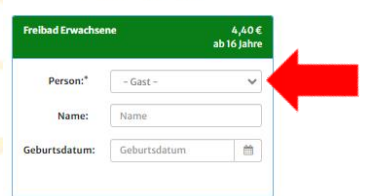

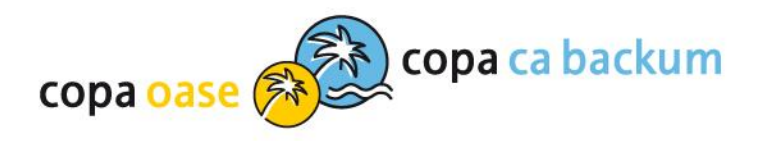

## Warenkorb prüfen und zur<br>Kasse gehen – hier wird die Mehrfachkarte entwertet

Warenkorb

Thre Anfrage wurde erfolgreich verarbeitet

Der Artikel wurde in den Warenkorb gelegt.

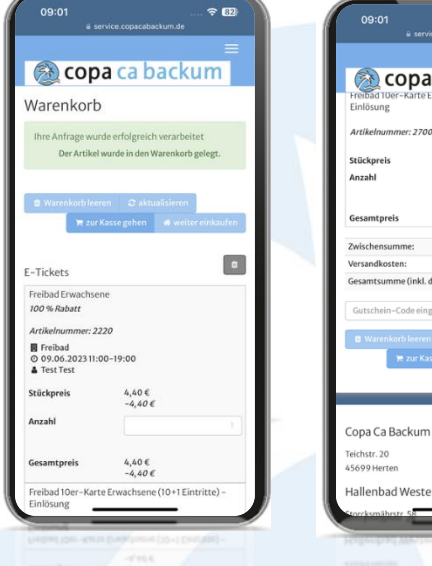

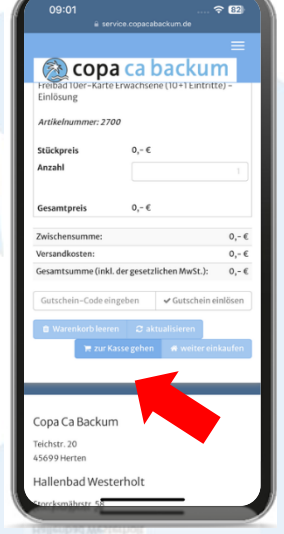

F-Tickots Produkt Stückpreis Anzahl  $\Phi$  Gesamtpreis Freihad Frwachsene  $440E$  $440E$  $\mathbf{1}$ 100 % Rabatt  $-4.40 \,\epsilon$  $-4.40\,\epsilon$ Artikelnummer: 2220 **岡** Freibad  $0$  07.06.202311:00-19:00 Test Test Freihad 10er-Karte Erwachsene (10+1 Eintritte) - Finlösung  $0,-\infty$  $0, -C$  $\mathbf{1}$ Artikelnummer: 2700 Zwischensumme  $0,-\infty$ Versandkosten:  $0, -C$ Gesamtsumme (inkl. der gesetzlichen MwSt.):  $0, -C$  $\checkmark$  Gutschein einlösen Gutschein-Code eingeben

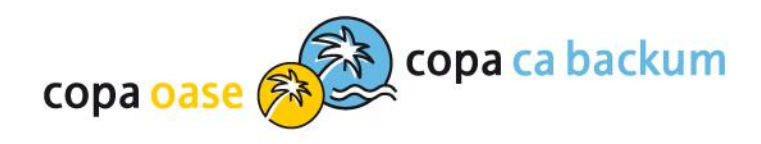

Adresse

 $\bullet$ 

PayPal, Kreditkarte, Giropay, Sofort oder SEPA Lastschrift

 $\bullet$ 

## Bestellvorgang starten

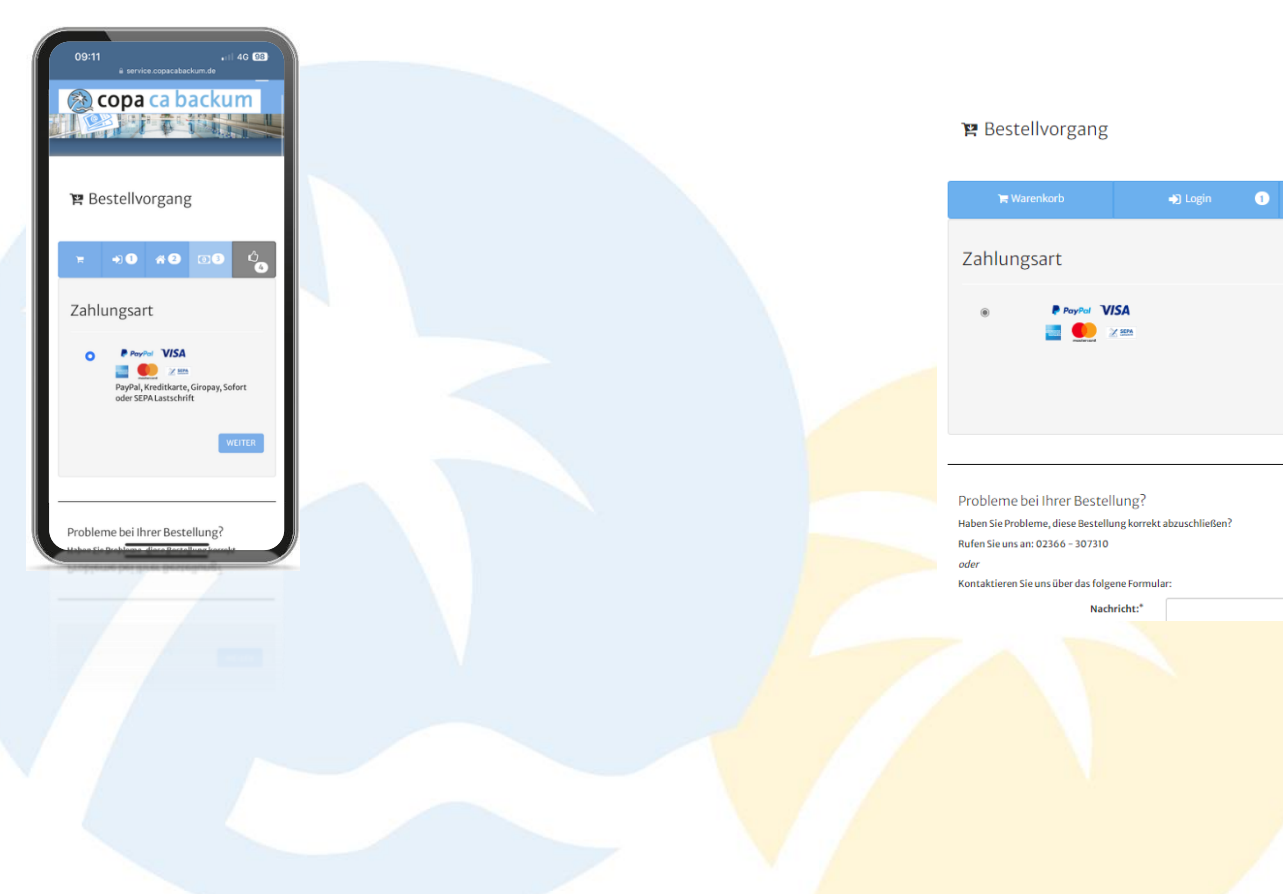

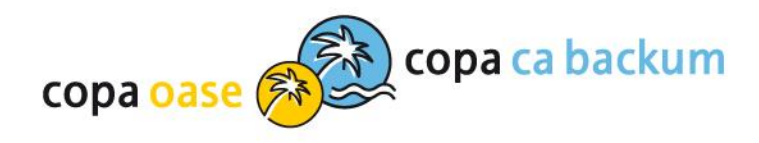

### Bestellvorgang / AGBs bestätigen / Zahlungspflichtig bestellen**曾 Bestellvorgang**

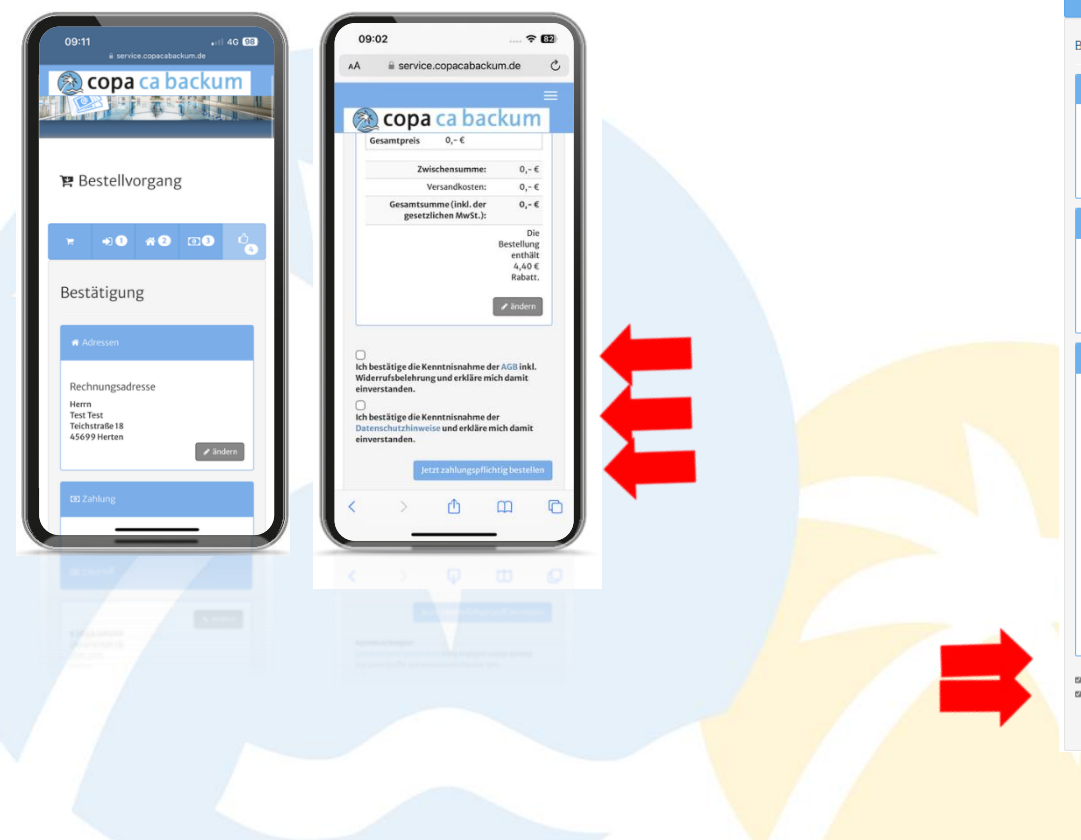

### +0 Login ( O + Adresse C + CD Zahlungsart + O + C) Bestätigung ( Bestätigung **Rechnungsadress** Herrn<br>Test Test<br>Teichstraße 18<br>45600 Herten  $\mathcal{J}$  indem Zahlungsart Zahlungsempfänge Copa Ca Backu<br>Teichstr. 20<br>45699 Herten Kostenios  $\mathcal{J}$  indem E-Ticket Produkt **O** Gesamtprei  $4,400$  $4,400$ <br> $-4,400$ 100 % Rabatt Freibad<br>© 07.06.2023 11:00 - 19:00 Test Test  $0,-0$  $0, -0$  $0, -C$  $0,-0$ setzlichen MwSt.)  $0,-0$ inthält 4,40 € Rabatt  $\boldsymbol{\mathcal{J}}$  indem

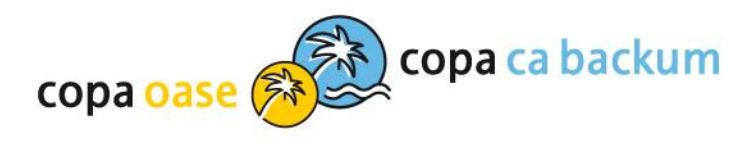

#### **冒 Bestellvorgang**

## **E-Ticket herunterladen**

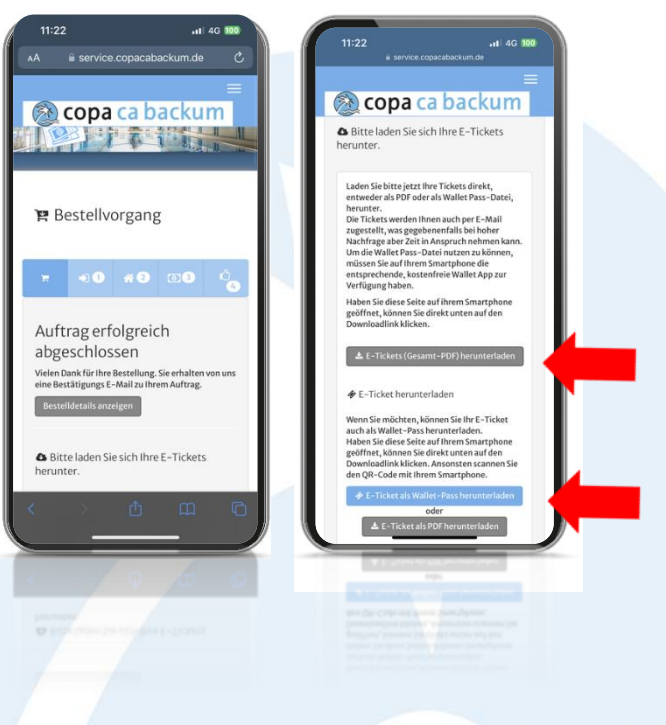

### Auftrag erfolgreich abgeschlossen .<br>Vielen Dank für Ihre Bestellung, Sie erhalten von uns eine Bestätigungs E-Mail zu Ihrem Auftrag. Bitte laden Sie sich Ihre E-Tickets herunter Laden Sie bitte jetzt ihre Tickets direkt, entweder als PDF oder als Wallet Pass-Datei, herunter. Die Tickets werden Ihnen auch per E-Mail zugestellt, was gegebenenfalls bei hoher Nachfrage aber Zeit in Anspruch nehmen kann.<br>Um die Wallet Pass-Datei nutzen zu können, müssen Sie auf Ihrem Smartphone die entsprechende, k Haben Sie diese Seite auf ihrem Smartphone geöffnet, können Sie direkt unten auf den Downloadlink klicken. Ansonsten scannen Sie den QR-Code mit Ihrem Smartphone de Cultiebon hominischadon Wenn Sie möchten, können Sie Ihr E-Ticket auch als Wallet-Pass herunterladen wenn sie mochten, kommen sie ihr E-Ticket auch als wallet-vass herunterlagen.<br>Haben Sie diese Seite auf ihrem Smartphone geöffnet, können Sie direkt unten auf den<br>Downleadlink kilcken. Ansonsten scannen Sie den QR-Code mit 台 Synchronisieren Sie Ihre Termine mit Ihrem Kalender. Vergessen Sie keinen Termin mehr. Importieren Sie Ihre Termine einfach automatisch in Ihren Kalender. Bei jeder weiteren Buchung werden die Termine automatisch hinzugefügt 箇 Anleitung 1. Möglichkob 1. Hoppunken<br>2. Mäglichkeit<br>2. Mäglichkeit<br>1. Klicken Sie auf den Link mit der "Kalender importieren". Klicken Sie anschließend im Popup auf "Kalender abonnieren" 1. Kopieren Sie den Link zu Ihrem Kalender durch Klick auf den Button oder durch 3. Klicken Sie links unter weitere Kalender hinzufügen auf das + Symbol und wählen Sie - "" per URL" aus<br>" per URL" aus<br>" 4. Fügen Sie die kopierte URL aus der Zwischenablage in das Feld "URL des Kalenders" ein und klicken Sie auf Kalender hinzufügen Wallet - Ihre digitale Eintrittskarte Wallet Pass-Dateien ermöglichen das Speichern von Tickets, Karten, Gutscheinen und mehr in eine -<br>App auf einem mobilen Endgerät. So benötigen Sie beim Check- in lediglich ihr Smartphone, um da:<br>Ticket/den Gutschein aufzurufen. Verwenden Sie ein iPhone? Dort ist eine entsprechende Wallet-App bereits installiert.

ver Museum and Android-Geräten: Scannen Sie den QR-Code, um sich eine Wallet-App zu<br>Installieren, oder verwenden Sie folgenden Link:

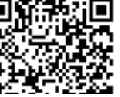

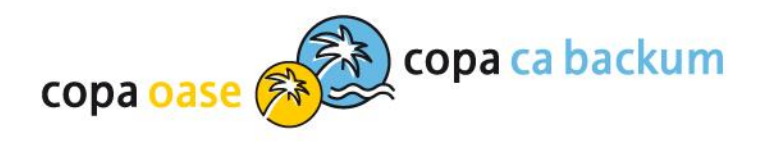

## E-Ticket im Konto

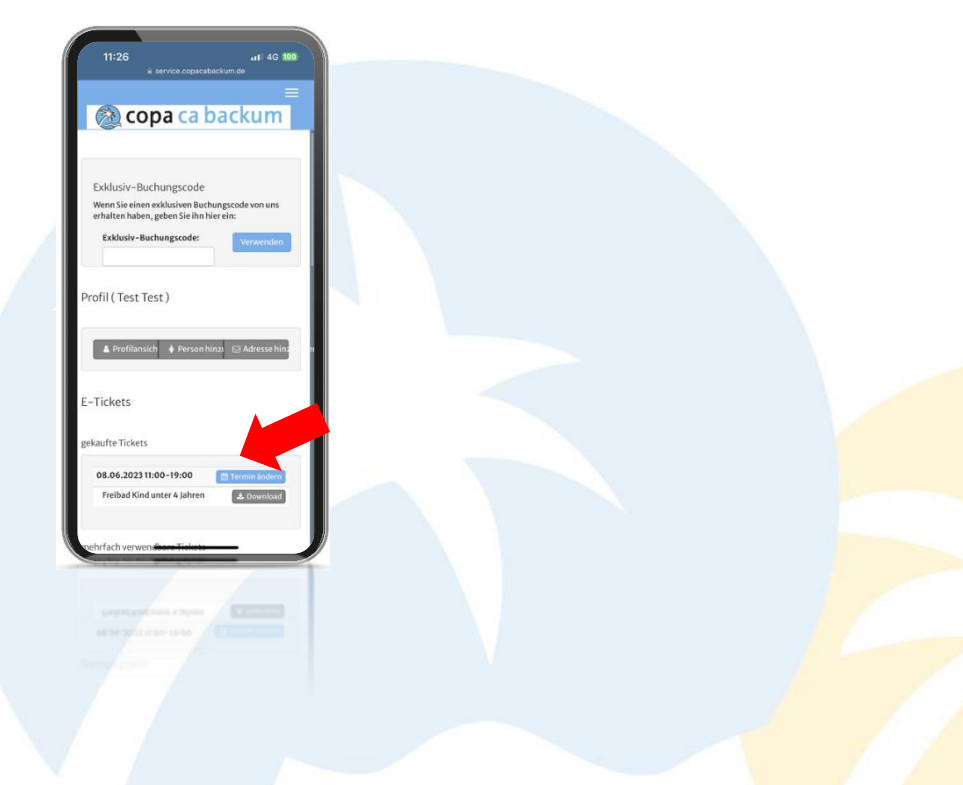

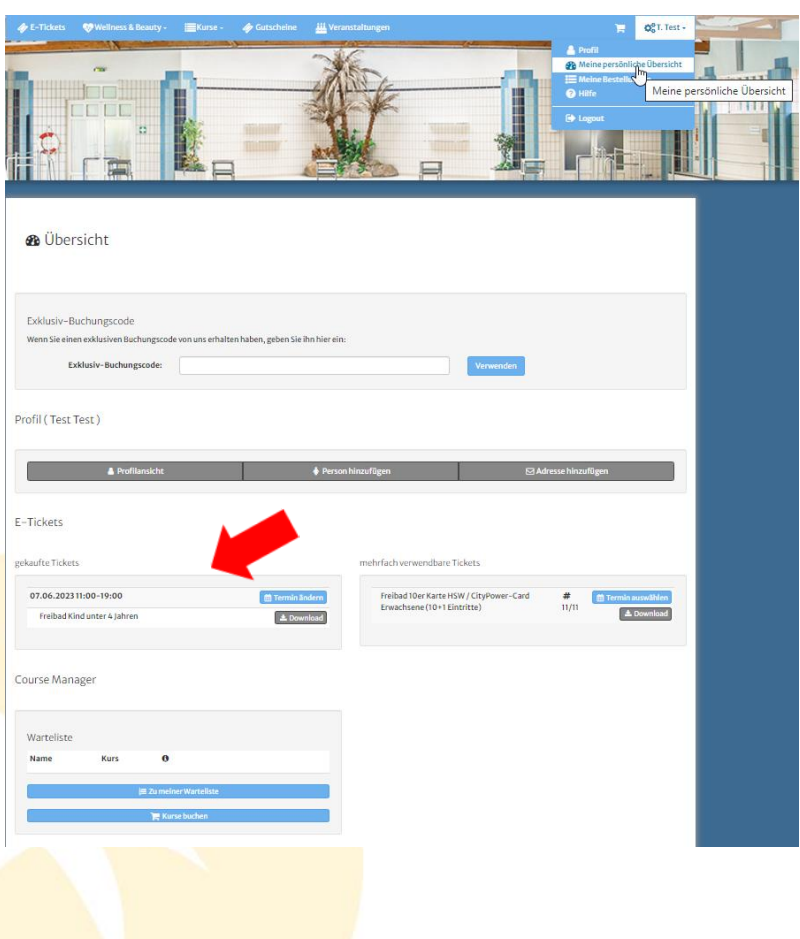

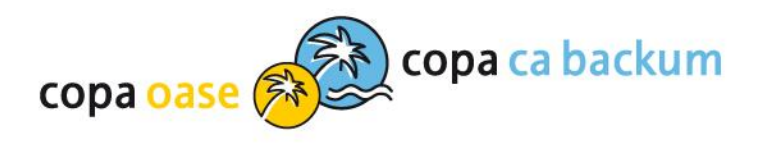

Hinweis: Über das Menü "Meine persönliche Übersicht" / "mehrfach verwendbare Tickets" / "Termin auswählen" kann nur je ein E-Ticket erworben werden. Für weitere Personen muss der zuvor beschriebene Buchungsvorgang durchgeführt werden.

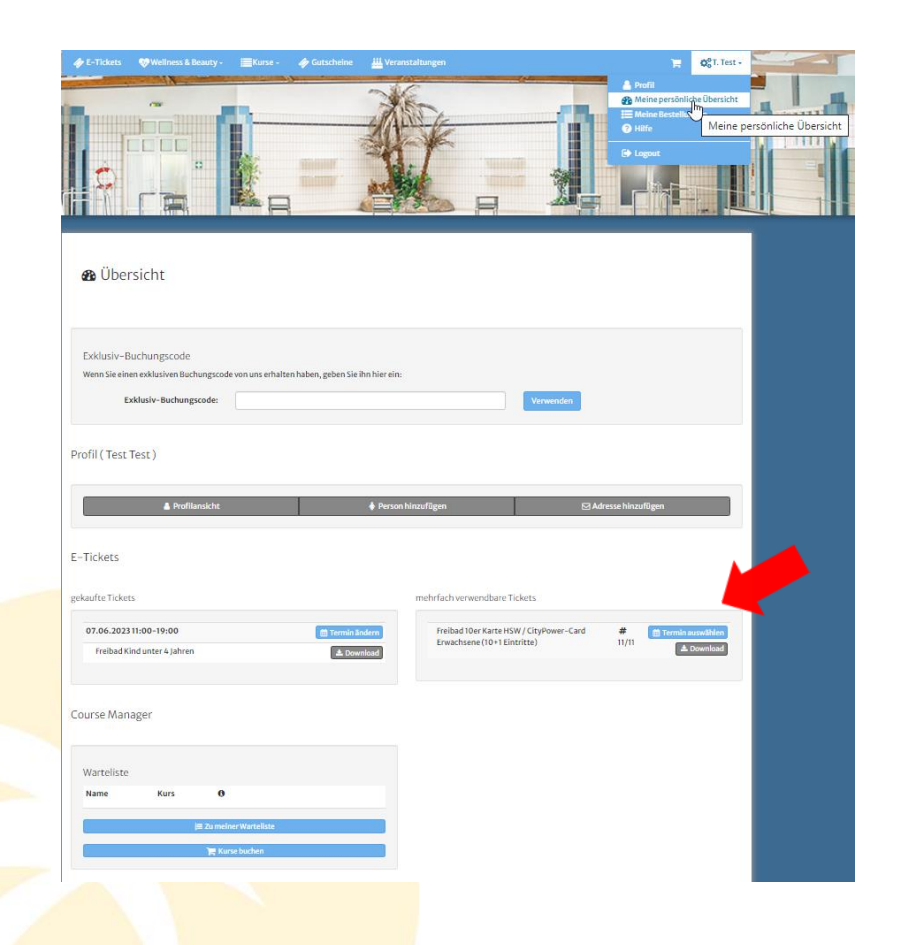

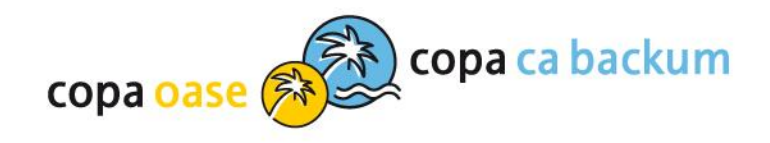

## Wir freuen uns auf Ihren Besuch!

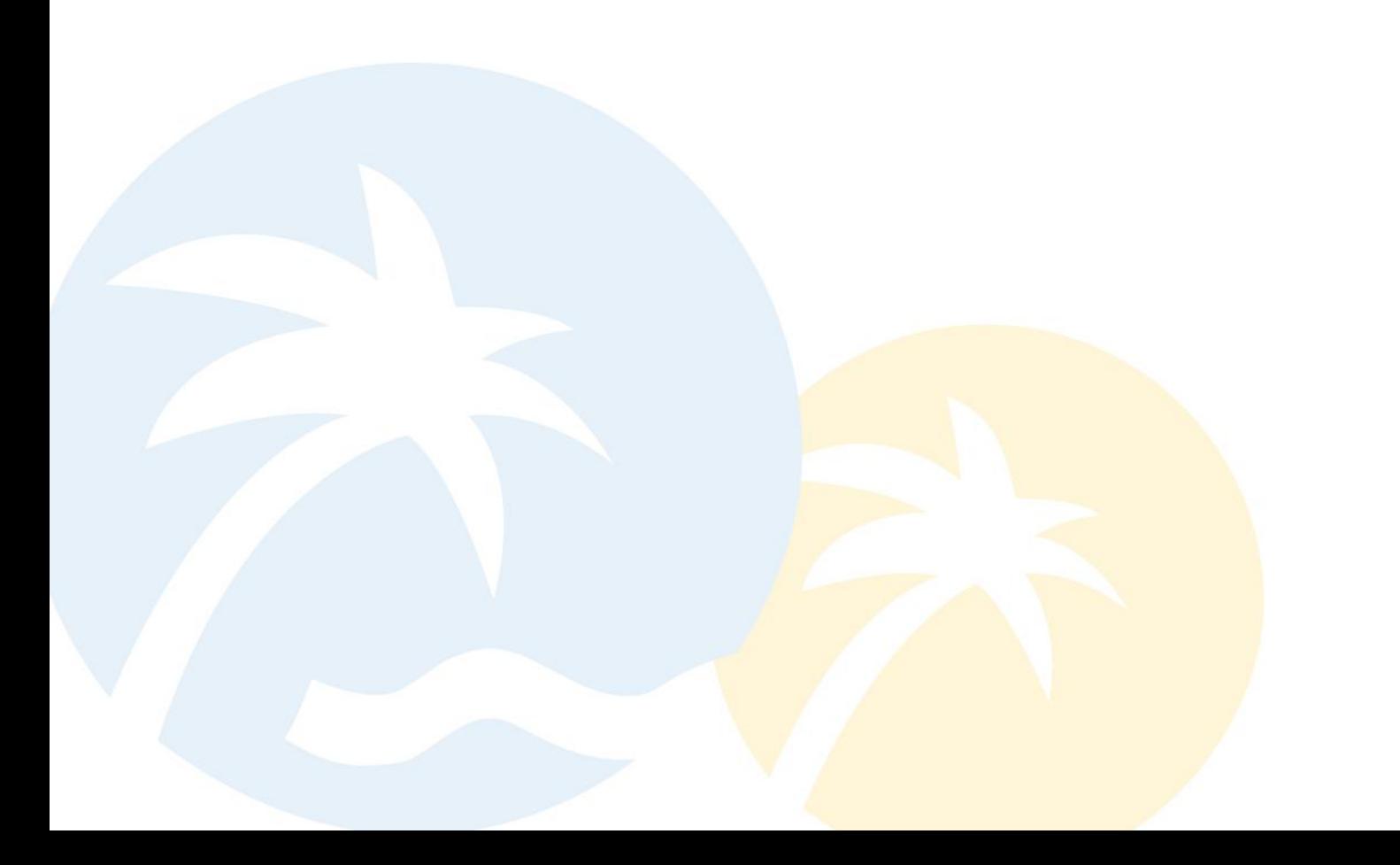